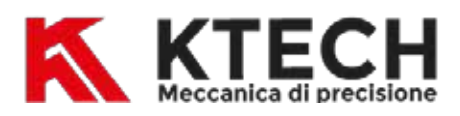

# **COOKIES**

Per cookies s'intende un elemento testuale che viene inserito nel disco fisso di un computer o altro dispositivo dal fornitore del servizio on line ai visitatori del sito internet. I cookie possono raccogliere informazioni sulle abitudini dei visitatori circa l'utilizzo del suddetto sito Internet, registrando le attività del loro computer o di altro dispositivo riguardo il suddetto sito, per esempio quando si tratta di fare degli acquisti.

## I COOKIES possono essere:

#### *Cookie proprietari (anche detti di prima parte)*

I cookie proprietari sono cookie che vengono salvati direttamente nel computer o altro dispositivo. Possono includere cookie come quelli di sessione e i cookie persistenti (descritti oltre). I cookie proprietari possono essere utilizzati per seguire i movimenti effettuati dal computer o altro dispositivo del visitatore consultando il sito, per esempio per scopi di analisi.

#### *Cookie di terze parti*

I cookie di terze parti sono cookie gestiti da terze parti che possono raccogliere e tracciare alcuni dati di navigazione. Il presente sito utilizza il servizio di Google Analytics (descritti in dati di navigazione e statistici raccolti da terze parti)

#### *Cookie di sessione*

La durata che intercorre tra il momento in cui si apre il browser Internet e il momento in cui lo si chiude si chiama sessione di navigazione. I cookie di sessione sono cookie memorizzati nel computer o altro dispositivo del visitatore nel corso di una sessione di navigazione, ma che scadono e sono normalmente eliminati alla fine di una sessione di navigazione.

#### *Cookie persistenti*

I cookie persistenti sono cookie memorizzati nel computer o altro dispositivo del visitatore nel corso di una sessione di navigazione, ma che restano nel computer o altro dispositivo dopo la fine della suddetta sessione di navigazione (es. registrazione della password). I cookie persistenti permettono ai siti di riconoscere il computer o altro dispositivo del visitatore quando è utilizzato per accedere di nuovo a uno dei nostri siti, dopo la fine di una sessione di navigazione e all'inizio di una nuova sessione di navigazione, essenzialmente per aiutare il visitatore a riconnettersi rapidamente al nostro sito.

Il presente sito, per ragioni strettamente tecniche, fa uso delle seguenti tipologie di cookies:

- cookie tecnici e di sessione, ad esempio per evitare che – ove previsto – l'utente debba immettere più volte la password per accedere a sezioni riservate del sito, oppure per memorizzare la lingua preferita di navigazione, o per memorizzare alcune caratteristiche tecniche del browser utilizzato per la navigazione (inclusa l'accettazione dei cookies).

- di terze parti (google analytics) per misurare le statistiche di accesso al presente sito (in forma aggregata) e google maps per indicare l'ubicazione della sede.

È possibile disattivare l'utilizzo dei cookies, ma scegliendo una tale opzione è probabile che il sito presenti dei malfunzionamenti, più o meno evidenti a seconda della sezione del sito che si intende visitare.

Per disattivare i cookies, a seconda del browser utilizzato, possiamo suggerire alcune guide (valide nel momento in cui questo documento è stato scritto):

- Microsoft Internet Explorer
- Mozilla Firefox
- Google Chrome
- Apple Safari
- Opera browser

## *Chrome*

- 1. Eseguire il Browser Chrome
- 2. Fare click sul menù presente nella barra degli strumenti del browser a fianco della finestra di inserimento url per la

navigazione

- 3. Selezionare Impostazioni
- 4. Fare clic su Mostra Impostazioni Avanzate
- 5. Nella sezione "Privacy" fare clic su bottone "Impostazioni contenuti"
- 6. Nella sezione "Cookie" è possibile modificare le seguenti impostazioni relative ai cookie:

Consentire il salvataggio dei dati in locale

Modificare i dati locali solo fino alla chiusura del browser

Impedire ai siti di impostare i cookie

Bloccare i cookie di terze parti e i dati dei siti

Gestire le eccezioni per alcuni siti internet

Eliminazione di uno o tutti i cookie

## *Mozilla Firefox*

1. Eseguire il Browser Mozilla Firefox

2. Fare click sul menù presente nella barra degli strumenti del browser a fianco della finestra di inserimento url per la navigazione

- 3. Selezionare Opzioni
- 4. Seleziona il pannello Privacy
- 5. Fare clic su Mostra Impostazioni Avanzate
- 6. Nella sezione "Privacy" fare clic su bottone "Impostazioni contenuti"

7. Nella sezione "Tracciamento" è possibile modificare le seguenti impostazioni relative ai cookie:

## Richiedi ai siti di non effettuare alcun tracciamento

Comunica ai siti la disponibilità ad essere tracciato

Non comunicare alcuna preferenza relativa al tracciamento dei dati personali

8. Dalla sezione "Cronologia" è possibile:

Abilitando "Utilizza impostazioni personalizzate" selezionare di accettare i cookie di terze parti (sempre, dai siti più visitato o mai) e di conservarli per un periodo determinato (fino alla loro scadenza, alla chiusura di Firefox o di chiedere ogni volta)

Rimuovere i singoli cookie immagazzinati

# *Internet Explorer*

- 1. Eseguire il Browser Internet Explorer
- 2. Fare click sul pulsante Strumenti e scegliere Opzioni Internet

3. Fare click sulla scheda Privacy e nella sezione Impostazioni modificare il dispositivo di scorrimento in funzione dell'azione desiderata per i cookie:

Bloccare tutti i cookie

Consentire tutti i cookie

Selezione dei siti da cui ottenere cookie: spostare il cursore in una posizione intermedia in modo da non bloccare o consentire tutti i cookie, premere quindi su Siti, nella casella Indirizzo Sito Web inserire un sito internet e quindi premere su Blocca o Consenti

# *Safari 6/7*

- 1. Eseguire il Browser Safari
- 2. Fare click su Safari, selezionare Preferenze e premere su Privacy
- 3. Nella sezione Blocca Cookie specificare come Safari deve accettare i cookie dai siti internet.
- 4. Per visionare quali siti hanno immagazzinato i cookie cliccare su Dettagli

## *Safari iOS (dispositivi mobile)*

- 1. Eseguire il Browser Safari iOS
- 2. Tocca su Impostazioni e poi Safari
- 3. Tocca su Blocca Cookie e scegli tra le varie opzioni: "Mai", "Di terze parti e inserzionisti" o "Sempre"

4. Per cancellare tutti i cookie immagazzinati da Safari, tocca su Impostazioni, poi su Safari e infine su Cancella Cookie e dati

## *Opera*

- 1. Eseguire il Browser Opera
- 2. Fare click sul Preferenze poi su Avanzate e infine su Cookie
- 3. Selezionare una delle seguenti opzioni:

Accetta tutti i cookie Accetta i cookie solo dal sito che si visita: i cookie di terze parti e che vengono inviati da un dominio diverso da quello che si sta visitando verranno rifiutati Non accettare mai i cookie: tutti i cookie non verranno mai salvati

Se il programma che utilizzate per la navigazione sui siti internet non è tra quelli citati in precedenza, vi suggeriamo di utilizzare un motore di ricerca on line (google, yahoo, bing…) per capire come disattivare i cookies in tale specifico browser.

# **IL TITOLARE DEL TRATTAMENTO**

Titolare del trattamento è il Legale Rappresentante Pro-tempore, con sede in Via Dante Bertini 47 - 37050 - Oppeano (VR), P.IVA 04189400239.

L'utente ha diritto di ottenere dal titolare la cancellazione (diritto all'oblio), la limitazione,

l'aggiornamento, la rettificazione, la portabilità, l'opposizione al trattamento dei dati personali che La riguardano, nonché in generale può esercitare tutti i diritti previsti dagli artt. 15, 16, 17, 18, 19, 20, 21, 22 del GDPR.

Per esercitare i diritti sopra elencati, l'interessato dovrà rivolgere richiesta scritta attraverso e-mail. L'e-mail va indirizzata a: info@ktechsrl.it